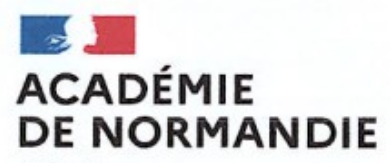

Liberté Égalité Fraternité

Délégation Régionale Académique au Numérique **Educatif (DRANE)** 

# **Utiliser la visioconférence de l'ENT Arsene76**

POUR L'ÉCOLE **DE LA CONFIANCE** 

Drane de Normandie

# **Quelle place pour la classe virtuelle ?**

Quelques éléments de réflexion :

- Durée de la classe virtuelle ? Privilégier les temps courts.
- Nombre d'élèves ? Limiter le nombre d'élèves.
- Articulation avec le travail à faire ? Quelle est la plus-value de la classe virtuelle ?
- Trace écrite ?
- Comment diffuser le contenu pour les élèves qui n'ont pas pu rejoindre la classe virtuelle ?

# **Préparer une séquence incluant l'utilisation de la classe virtuelle**

- présentation et conseils sur l'outil de visio de l'ENT
- des pistes d'usages pédagogiques autour d'une classe virtuelle

### **En amont, créer une classe virtuelle pour travailler avec les élèves**

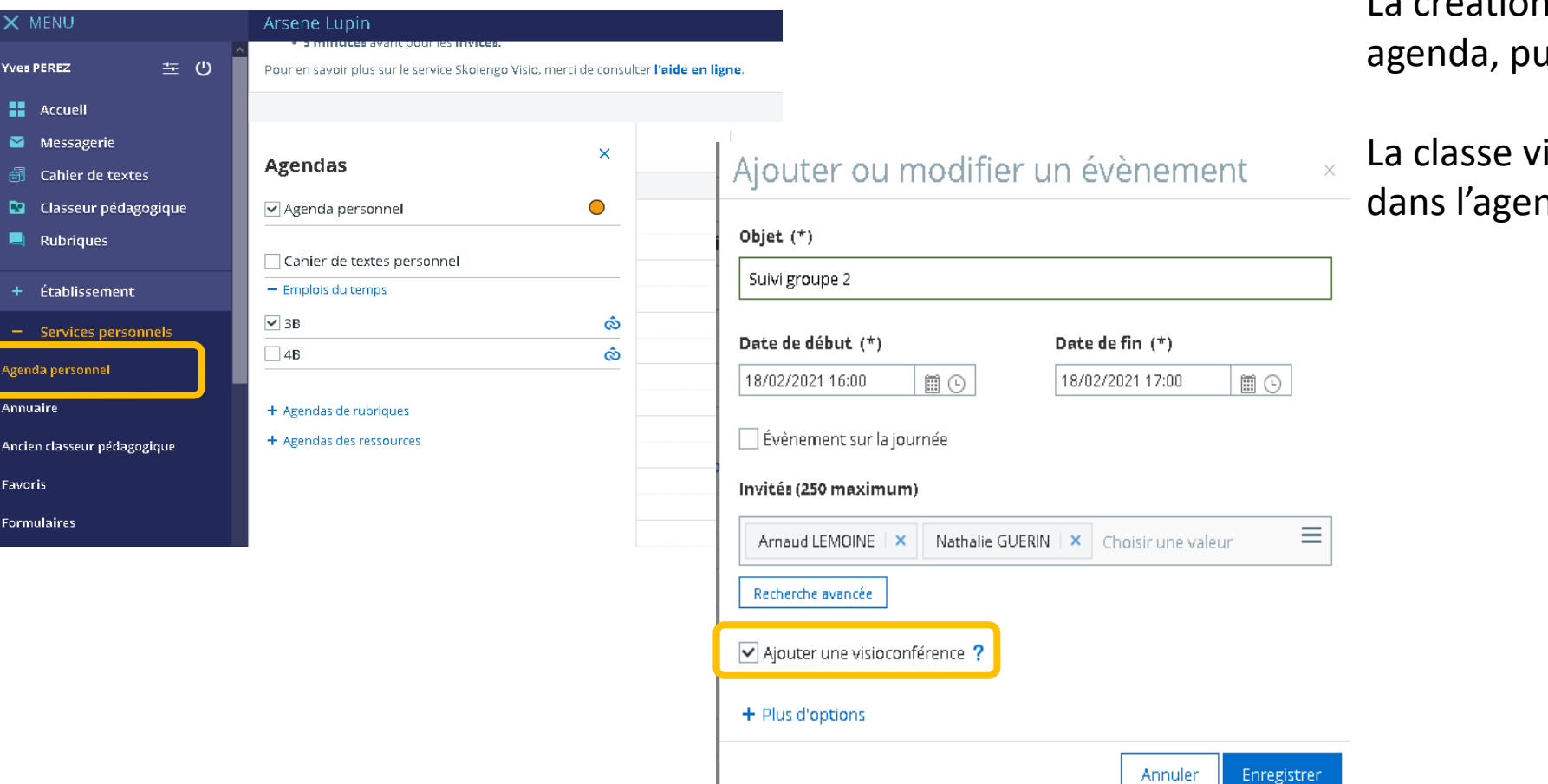

La création se fait depuis le service uis « ajouter un évènement ».

irtuelle apparait uniquement nda.

> Aide aux devoirs  $14:00 - 16:00$

Suivi groupe 2

Suivi travail de groupe

 $16:00 - 17:00$ 

 $17:00 - 18:00$ 

3B

Φ

3B.

# **En amont, créer une classe virtuelle pour travailler avec les élèves**

### Côté élève : L'invitation est reçue par messagerie :<br>L'invitation est reçue par messagerie :

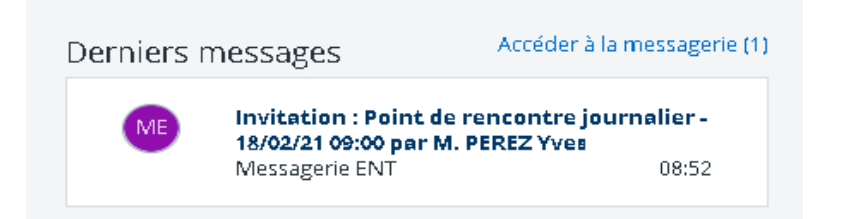

Soit l'élève clique sur le lien dans le message.

Soit il utilise le raccourci qui se trouve dans l'onglet Agenda de sa page d'accueil.

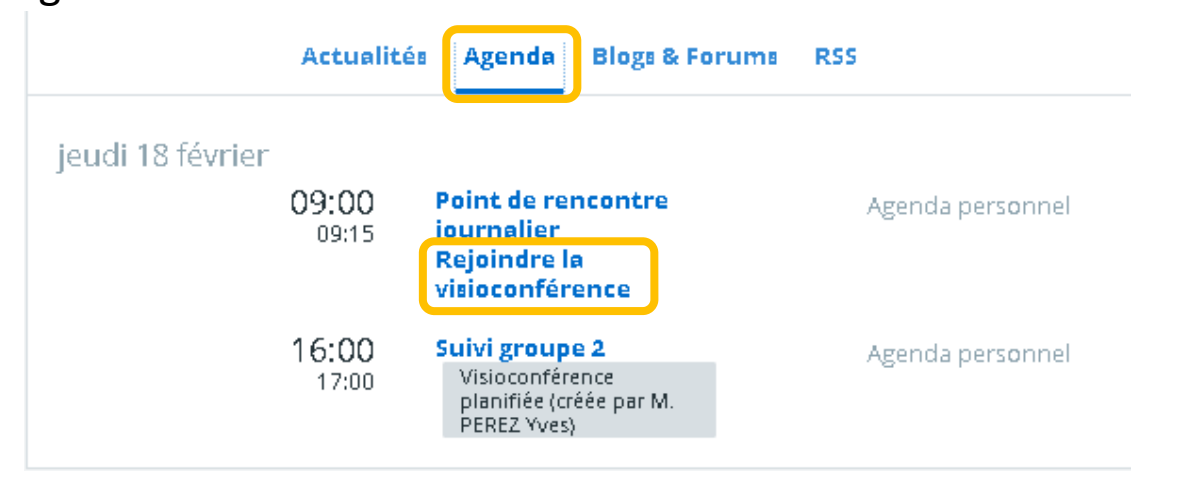

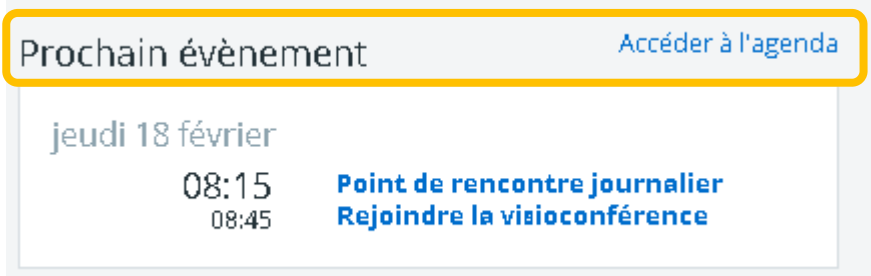

### **Quelques points de vigilance**

La salle est ouverte 15 minutes avant le début pour l'enseignant, et 5 minutes pour les élèves.

• Si l'enseignant n'est pas présent, les élèves peuvent entrer dans la salle et sont libres pour activer le micro, activer les caméras, utiliser la discussion privée.

Préconisation : limiter le temps de la visio au temps nécessaire.

- Si l'enseignant se déconnecte par inadvertance (fermeture de l'onglet par exemple), il peut se reconnecter à la classe
- Si un élève se déconnecte par inadvertance, il ne pourra pas se reconnecter à la classe. Il est obligé de se déconnecter de l'ENT, et se reconnecter pour retrouver un lien actif.
- Si l'enseignant se déconnecte avant la fin de la réunion, les élèves restent dans la salle. Préconisation: si le temps d'échange est plus court que le temps prévu, le professeur se déconnecte en mettant fin à la réunion.
- On ne peut pas ajouter des participants au cours d'une classe virtuelle.

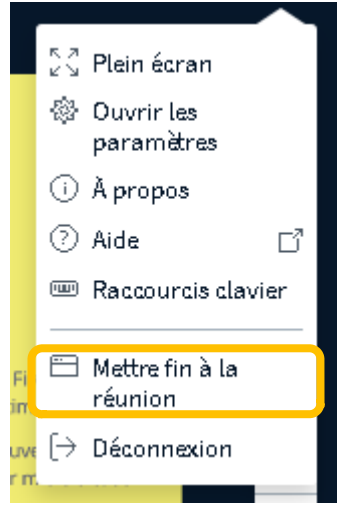

# **Quelques conseils pour un bon déroulement de la classe virtuelle**

### Lorsque le professeur arrive dans sa salle, il peut modifier les paramètres même si certains élèves sont déjà présents :

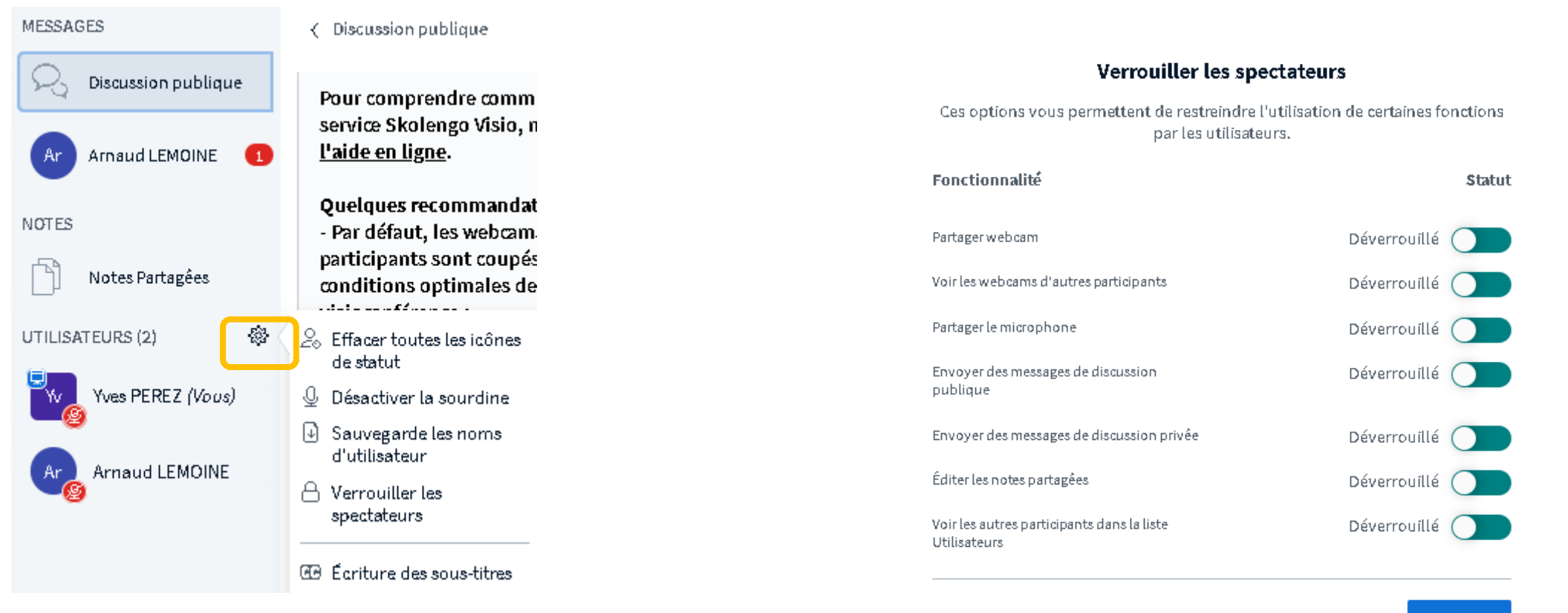

Annuler Appliquer

### **Quelques conseils pour un bon déroulement de la classe virtuelle**

Avant une première utilisation avec les élèves, il peut être intéressant :

- De tester entre professeurs
- De faire une séance de test avec les élèves sur un temps court, uniquement pour régler les questions techniques.

Il est préconisé, notamment pour les groupes nombreux, une co-intervention avec un autre adulte.

Vous pouvez donner la parole à un élève, le rôle de présentateur. Le rôle de modérateur est à réserver aux organisateurs.

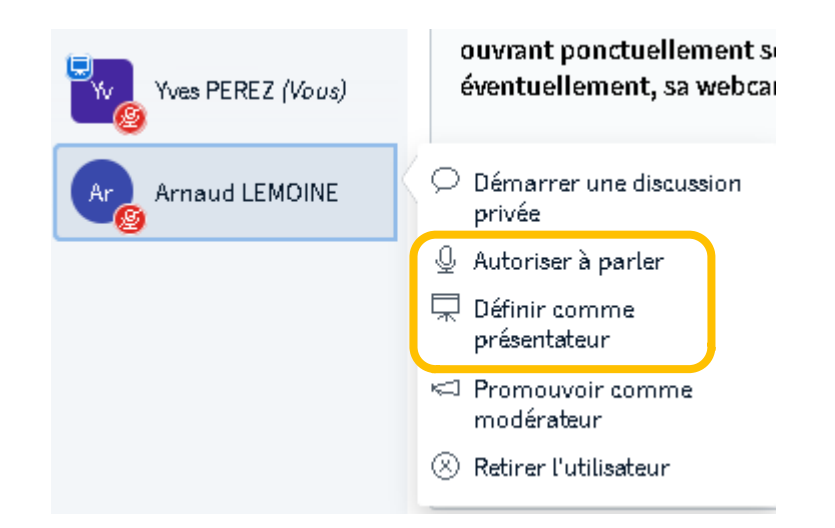

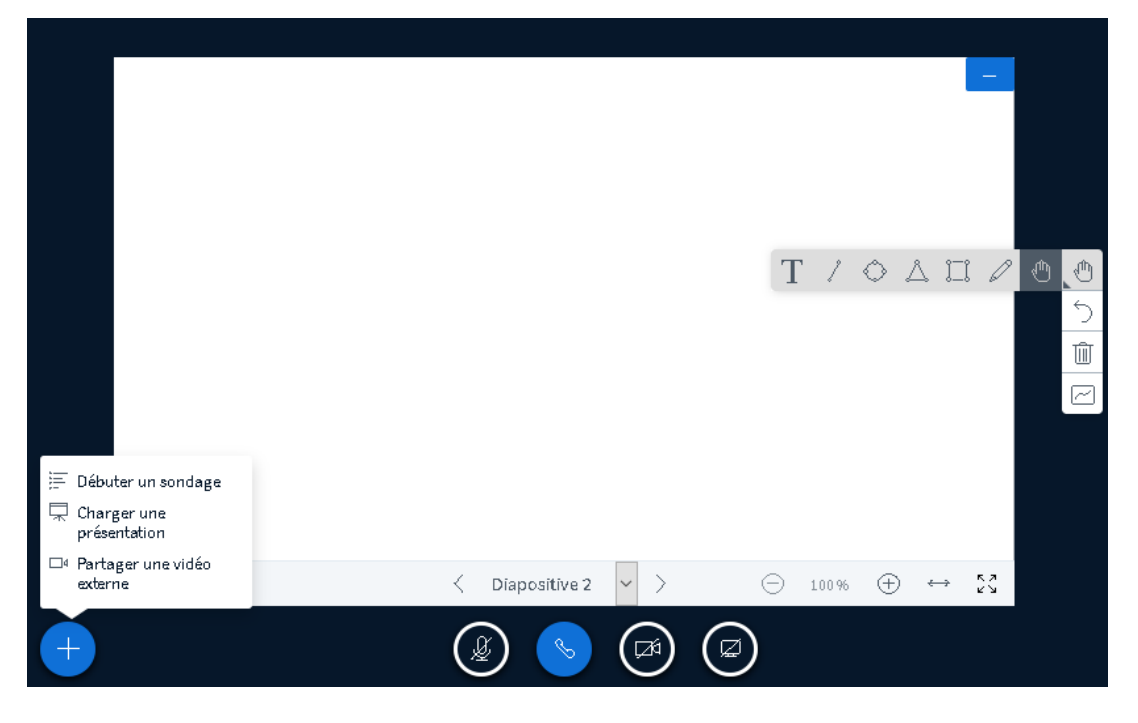

### **Premier exemple : accompagner les élèves dans leurs activités**

### L'entrée en guerre des Etats-Unis, le 2 avril 1917

Pour effectuer ce travail vous devez consulter le dossier en ligne sur le site Retro News

#### G'Site Retro News : dossier à consulter

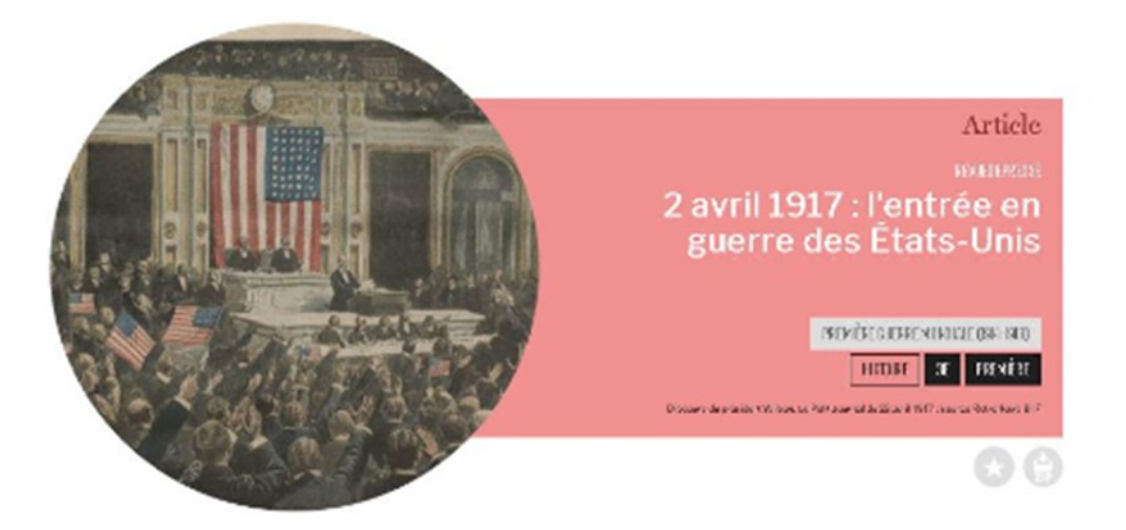

### Ecoutez la consigne orale

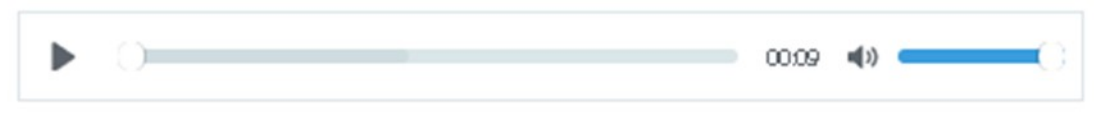

Vous mettez à disposition des élèves une activité dans le classeur pédagogique :

- Vous pouvez faire apparaître du contenu que les élèves vont consulter
- Une fiche méthodologique en pièce jointe
- Une consigne orale
- Des astuces sous forme de post-it à retenir

Astuce : vous pouvez créer en dupliquant l'activité, des activités de difficultés différentes ou comportant plus ou moins de guide pour favoriser l'autonomie

### **Préparer la classe virtuelle**

Afin de mieux gérer le temps durant la classe virtuelle, il est préconisé de la préparer.

Une possibilité est d'anticiper les questions.

Un premier outil peut être le formulaire.

### Aide sur l'activité Déclaration de guerre des Etats-unis

Après avoir commencé à travailler sur l'activité de ton classeur pédagogique, répond aux questions suivantes

1. As-tu réussi à accéder au dossier en ligne ?

 $\bigcirc$  Oui

 $\bigcirc$  Non

#### 2. As-tu trouvé la définition demandée ?

 $\bigcirc$  oui  $\bigcirc$  Non

3. quelles sont tes difficultés, les questions que tu souhaites poser ?

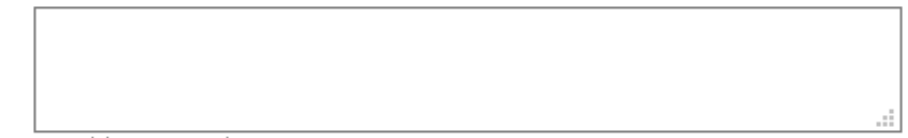

Limité à 255 caractères

### **Préparer la classe virtuelle**

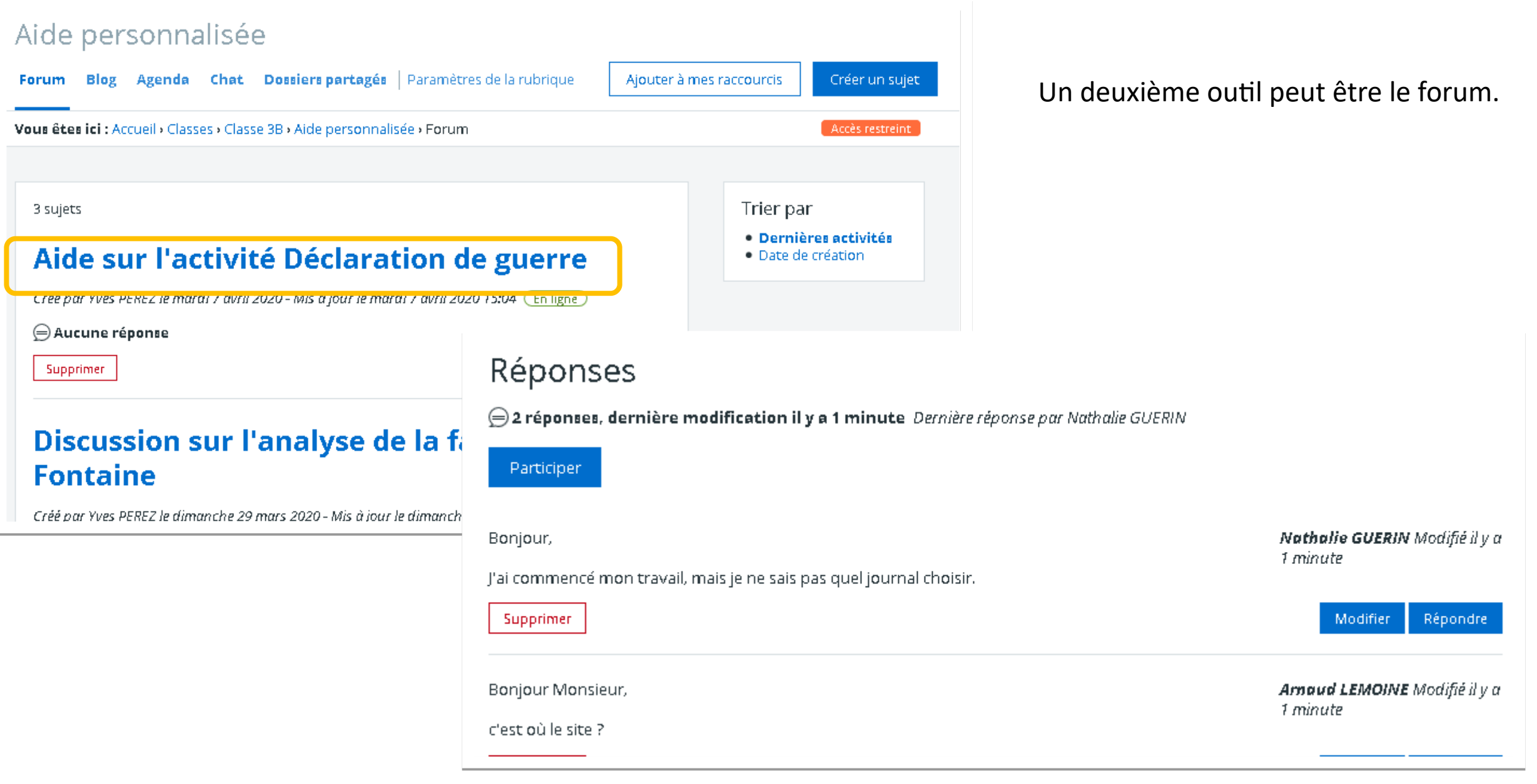

### **Durant la classe virtuelle**

Un premier rendez-vous peut être organisé en classe virtuelle, pour répondre aux questions des élèves, les guider dans leur travail. Dans ce cas, le nombre d'élèves doit être restreint pour faciliter les échanges et donner la parole aux élèves.

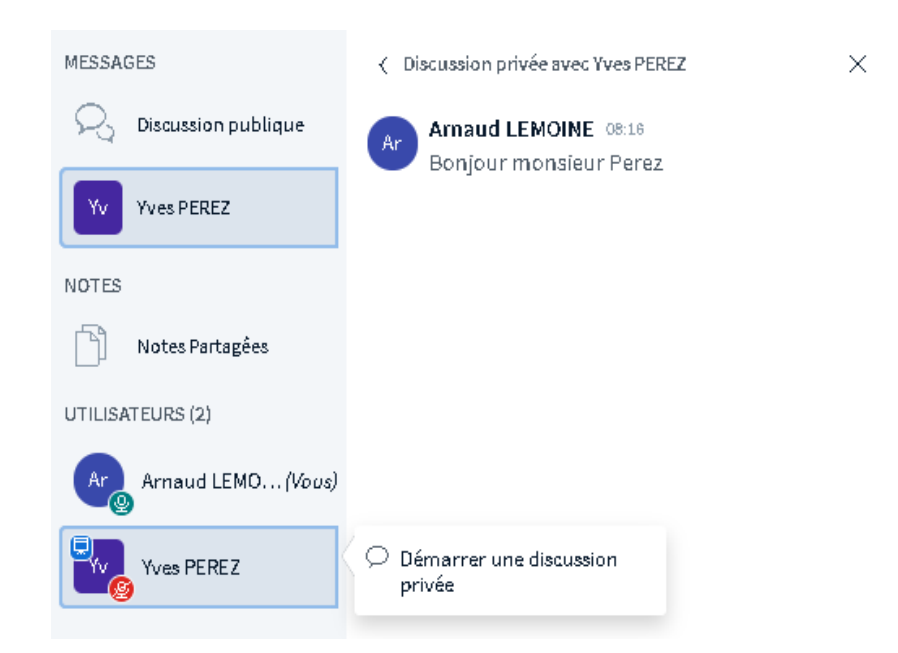

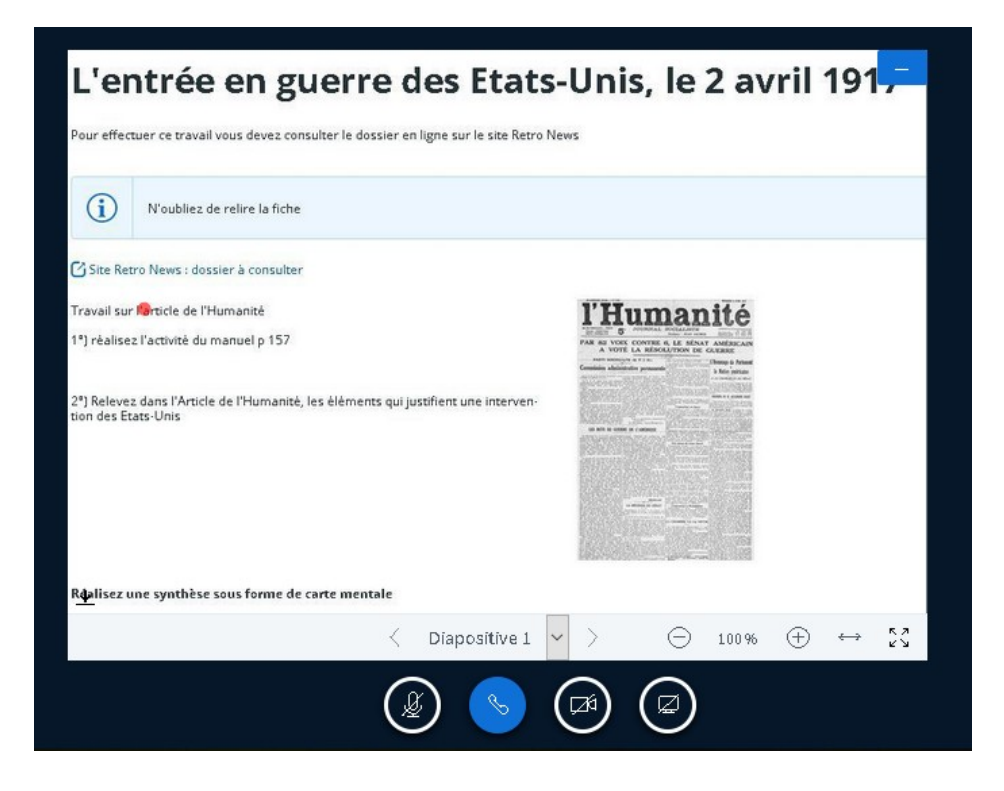

Vous pouvez au préalable faire des captures d'écran de l'activité et les projeter avec la possibilité de télécharger. Cela peut faciliter l'échange et évite de faire un partage d'écran.

# **Deuxième exemple : proposer une correction interactive**

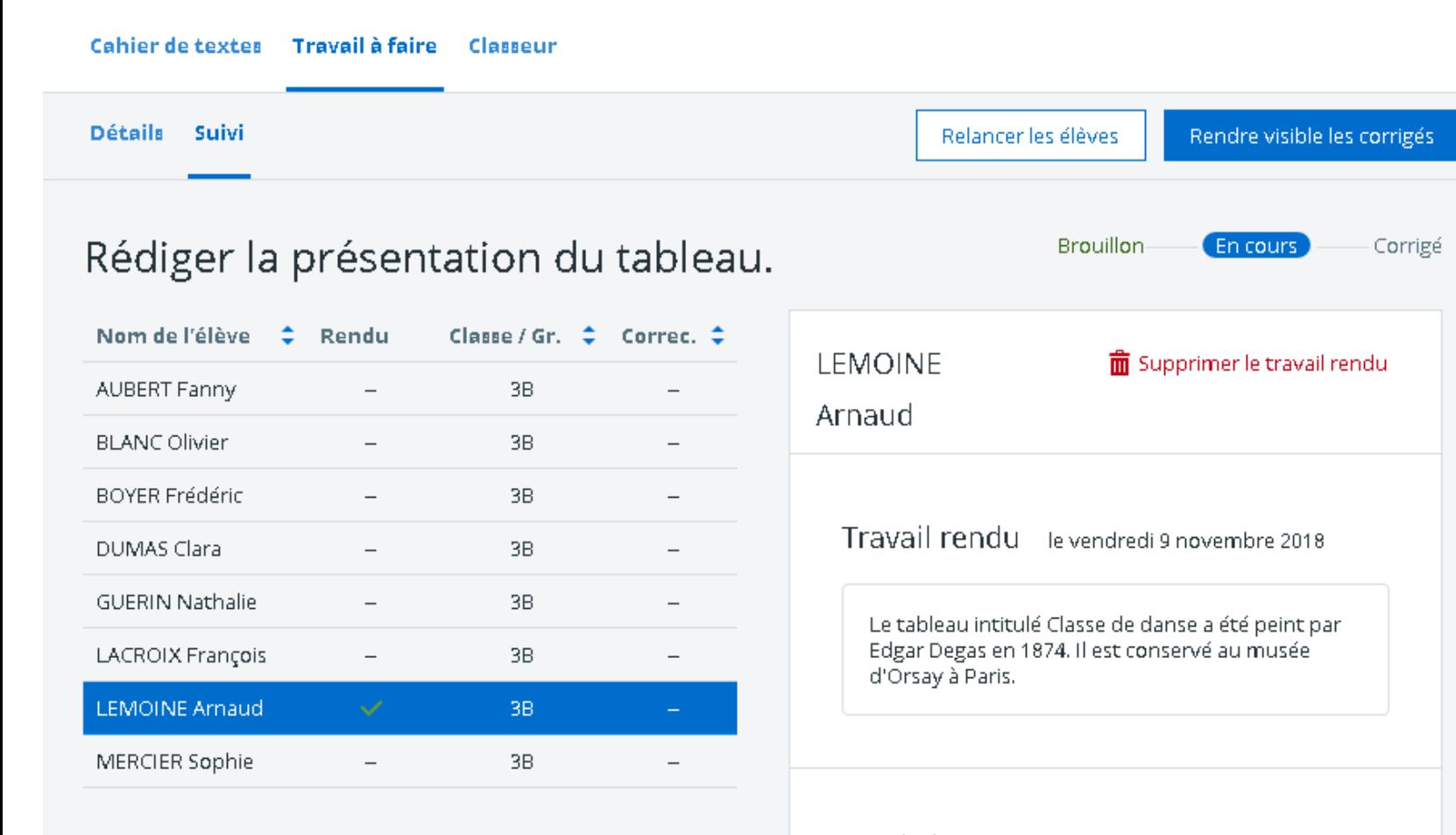

Vous avez transmis aux élèves un exercice par le service « travail à faire ». Vous avez procéder à la correction individuelle, mais vous souhaitez aider les élèves qui ont eu plus de difficultés.

 $Corrigé<sub>Voir le corrigé commun</sub>$ 

### **Avant la classe virtuelle**

Un rendez-vous peut être organisé en classe virtuelle, par petits groupes pour faciliter les échanges et donner la parole aux élèves.

L'enseignant revient sur les difficultés rencontrées par les élèves et propose une correction en groupe

Vous pouvez au préalable préparer des éléments de correction avant l'ouverture de la classe (saisie manuelle ou copier-coller) dans les notes partagées

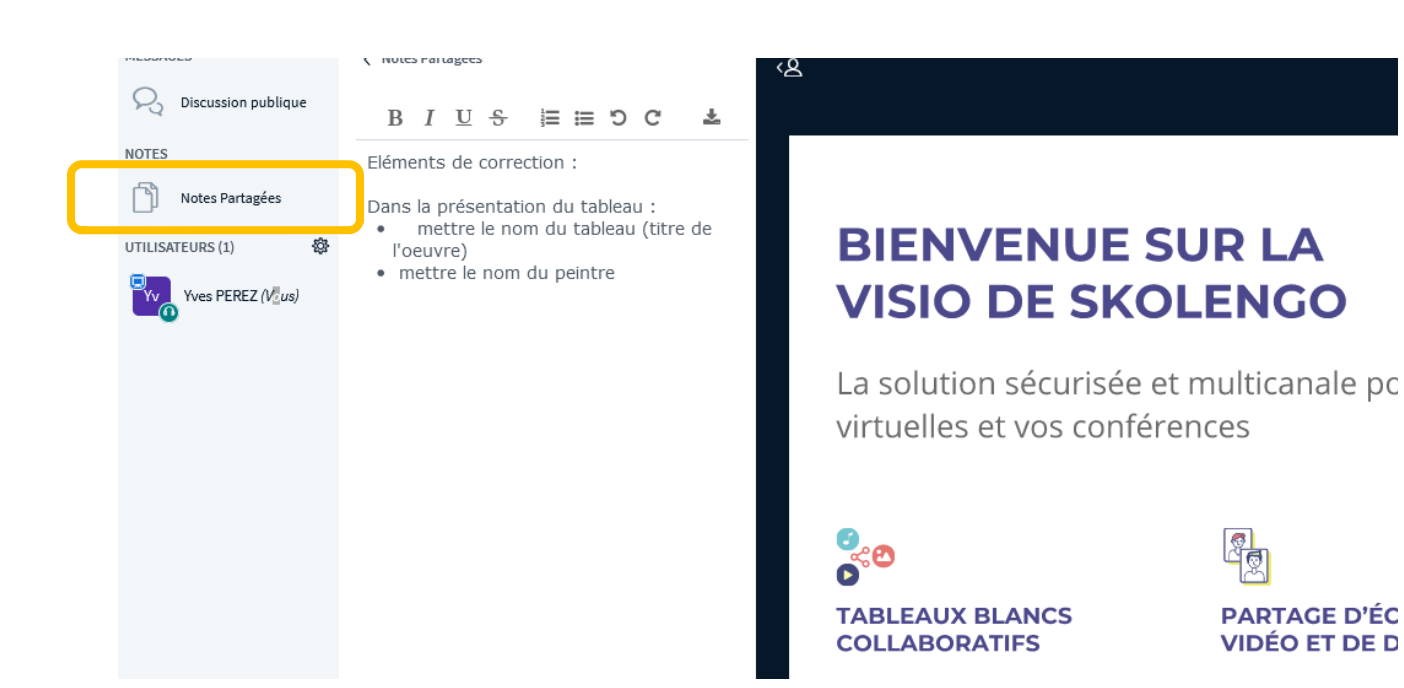

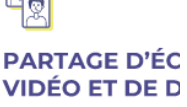

### **Durant la classe virtuelle**

L'utilisation des notes partagées permet d'avoir une trace écrite de la correction.

Cette correction est saisie au fur et à mesure des interventions des élèves

Il est possible de télécharger l'ensemble des notes pour les diffuser. Attention : la saisie des notes disparaît avec la fermeture de la classe.

#### < Notes Partagées

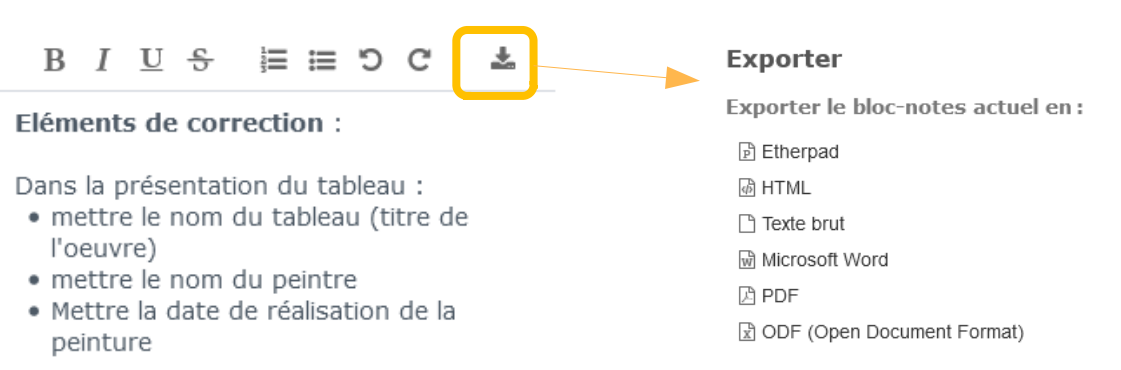

#### Peinture nº1

#### Peinture nº2

- René Magritte
- $-1928$